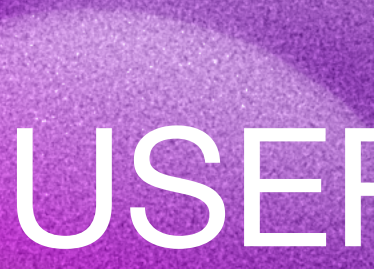

# USER GUIDE

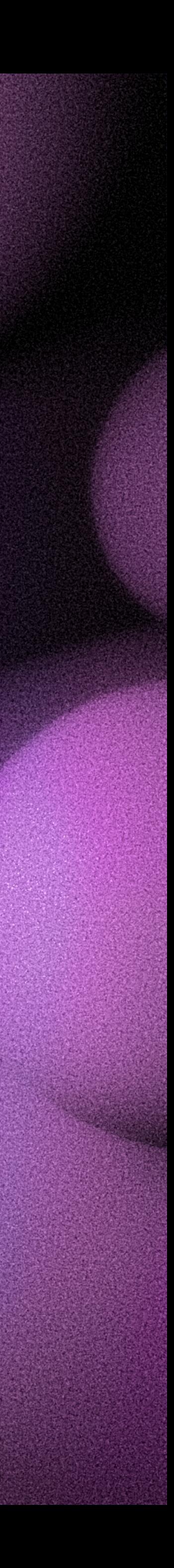

# THANK YOU

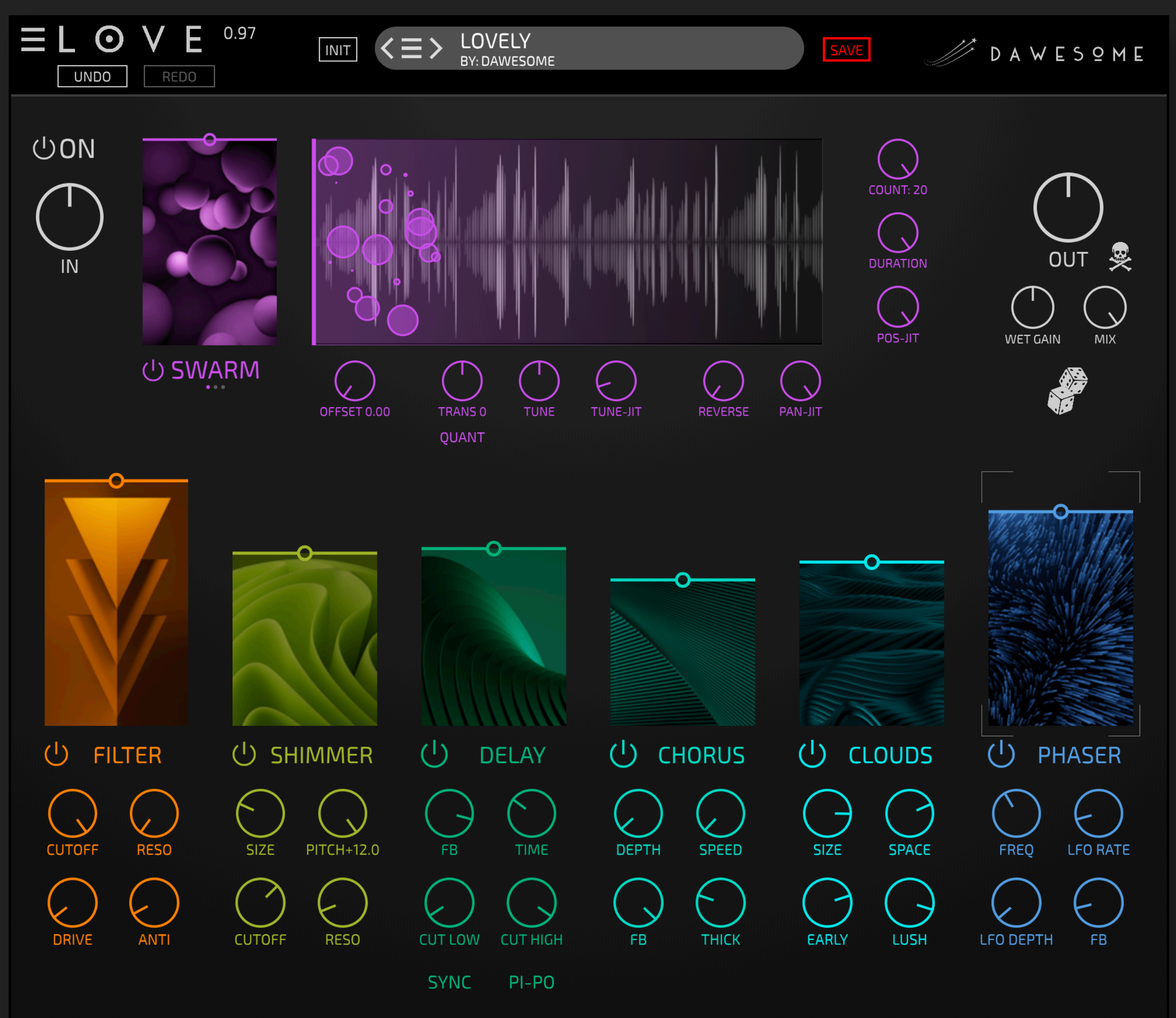

"LOVE is all you need" - according to Paul McCartney. And this may even be true!

At least if you are looking for a nice TEXTURED SHIMMER effect for:

- o epic drones and soundscapes
- lush walls of sound
- o evolving organic textures
- wide spacey rooms

LOVE has been designed with lots of, well, love to be inspiring and fun to use. I hope you will enjoy it!

Please contact me via [peter@dawesomemusic.com](mailto:peter@dawesomemusic.com)

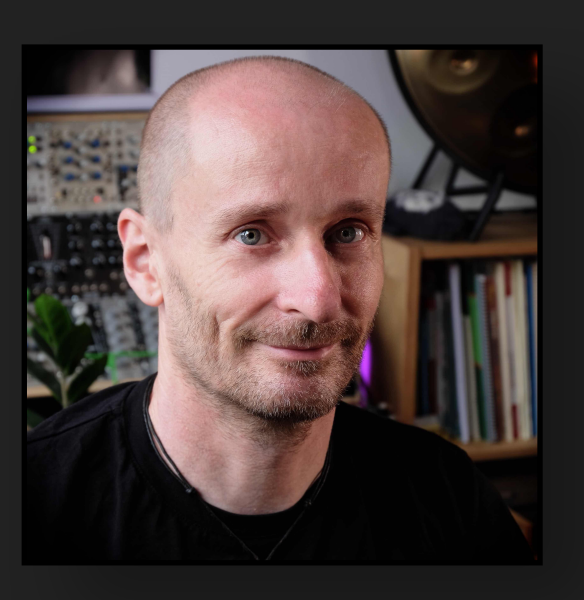

All the best Peter (Dawesome)

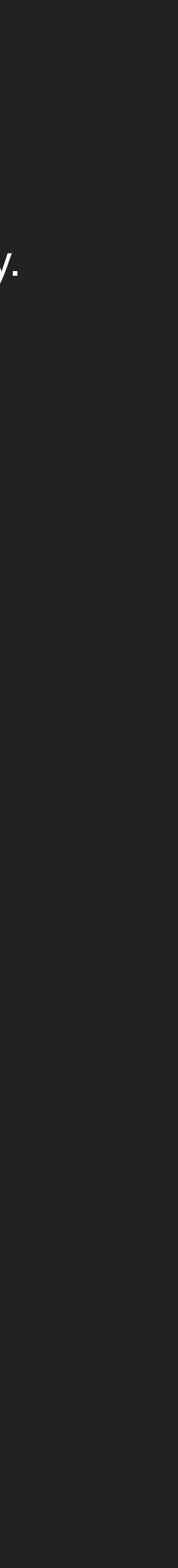

#### GETTING STARTED

This is straight forward: download the right installer for your system ( .pkg for Mac and .exe for Win). You can start the installer with double-click ... I guess you have done this before.

#### **1)** Install the software

#### **2** Start your free 90 days trial

Now you can start to explore LOVE - enjoy and have fun!

If you have purchased LOVE, the activation works in the same way: Open *one instance* of LOVE in your DAW, click "UNLOCK" and provide your [tracktion.com](http://tracktion.com) credentials. LOVE has an online help. You can de-/activate it with the green question mark in the lower left corner.

When you hover over any element with the mouse you will see a short explanation.

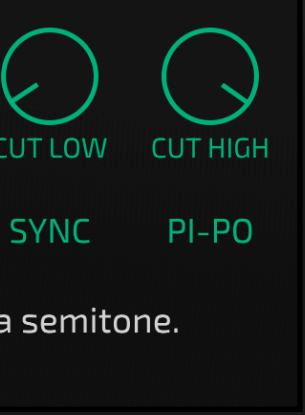

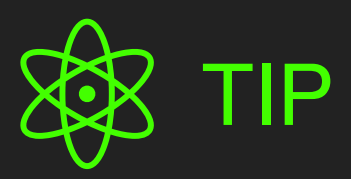

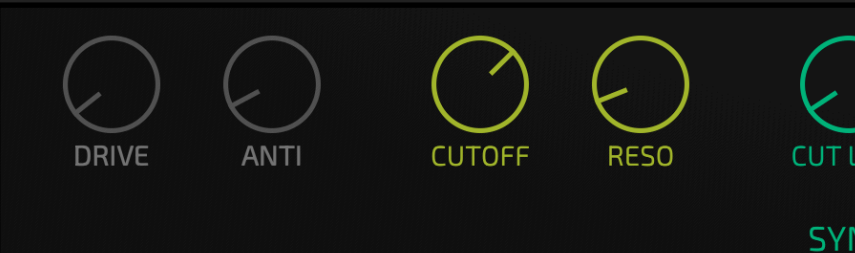

? The grains can be tuned -100 to +100 cents of a semitone.

LOVE comes with a free trial for 90 days without limitations. To start your trial: Open *one instance* of LOVE in your DAW. Click "START TRIAL" and provide your [tracktion.com](http://tracktion.com) credentials.

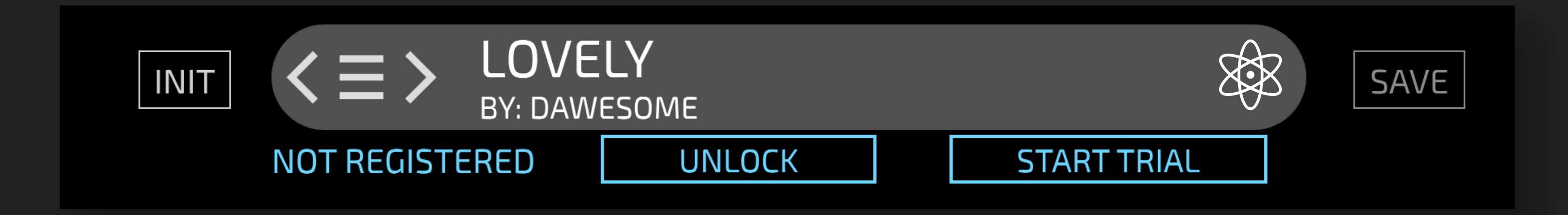

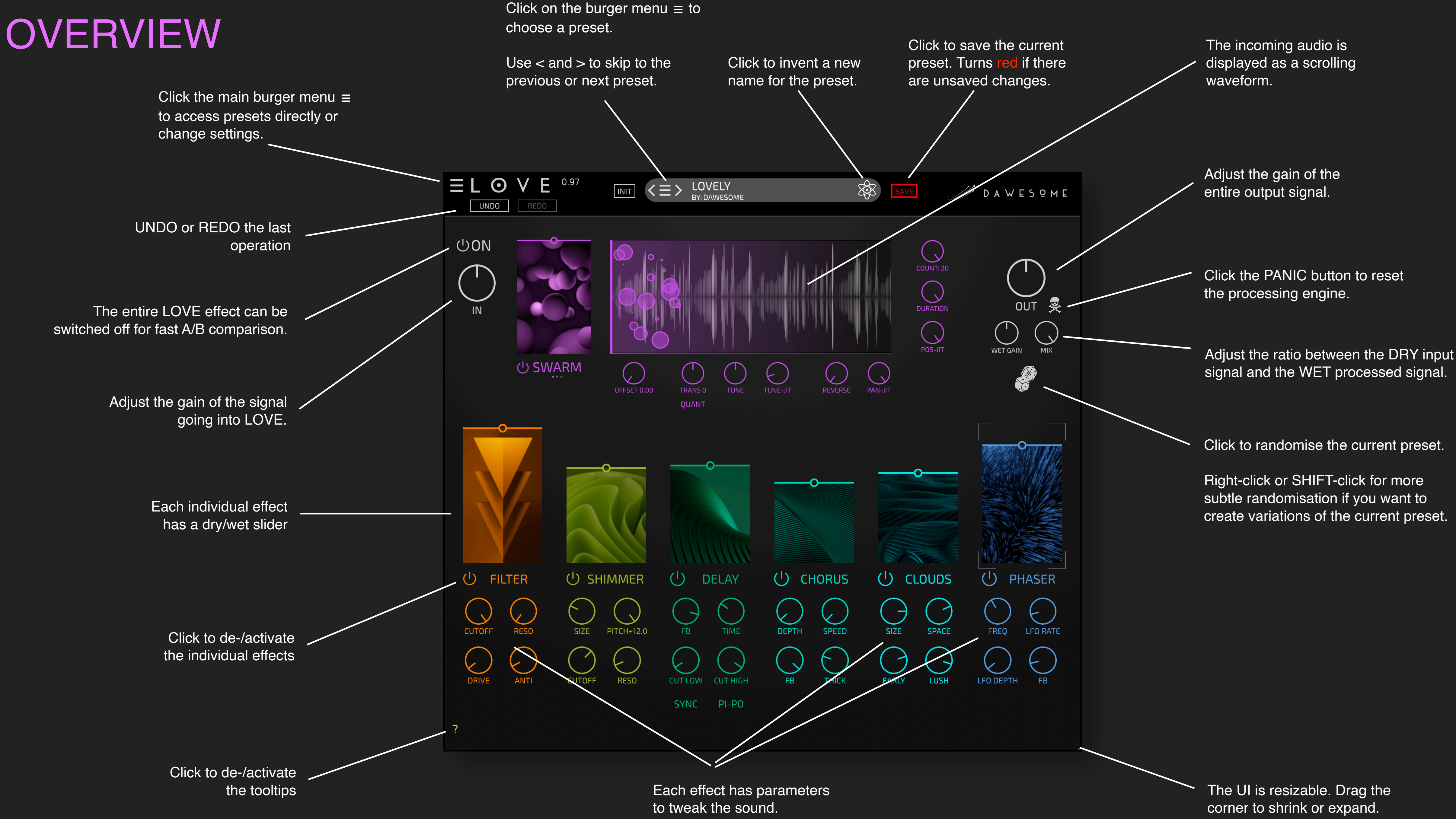

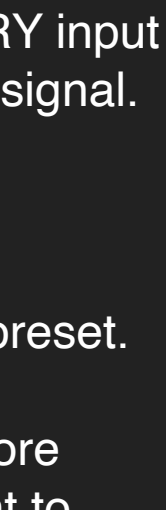

#### SIGNAL FLOW

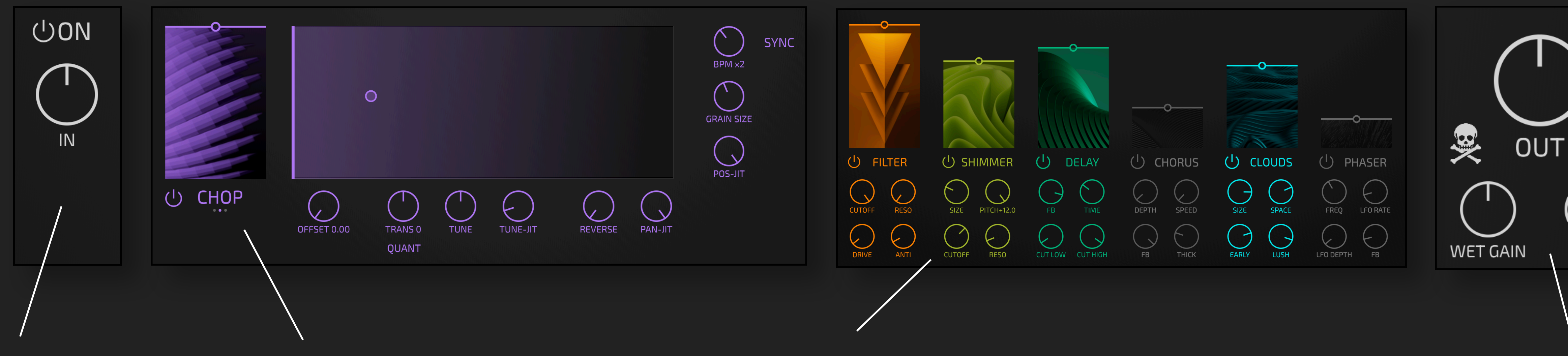

First the gain of the incoming signal can be adjusted.

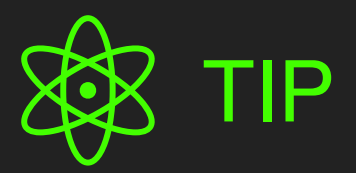

With the ON/OFF button you can bypass the entire effect. This is a convenient way to compare the original signal with the processed signal.

The GRANULAR effect takes the input signal and chops it into multiple small samples that are played back.

When working with granular synthesis for the first time the complexity can be overwhelming. Hence in LOVE there are three modes, and each mode has its own simple and intuitive settings.

All modes share the settings below the wave display: you can pitch the grains up or down, add randomness to their tuning, or randomly play some (or all) grains in reverse.

With OUT the gain of the output can be adjusted.

Afterwards there is a chain of six effects, each with its own settings.

Each effect has been optimised to allow a wide range of possibilities with only a few intuitive controls. These can be automated in the DAW without introducing clicks or pops.

Each effect has individual DRY/WET with the big slider and can be turned off if not needed. They are optimised to be low on CPU.

Finally, you can adjust the MIX level between the original (unprocessed) signal and the processed (WET) signal.

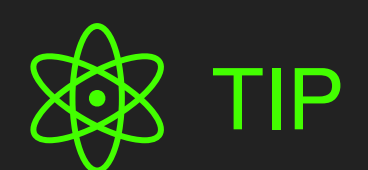

If you drive the OUT hot a gentle "analog" saturation/clipping kicks in. This can also be used as a sweet overdrive effect, for example on guitars, synths or vocals.

The -6 dB switch reduces the output gain after the clipping stage - this ensures your signal never goes beyond 0 dB.

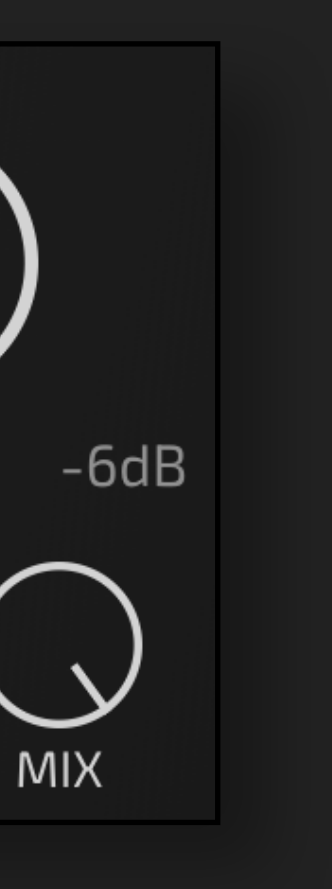

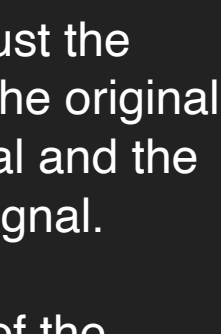

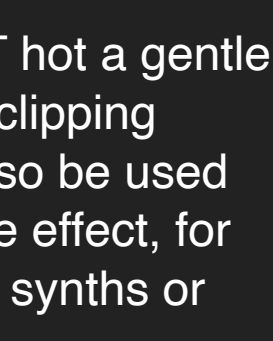

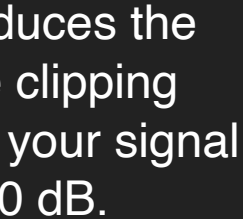

#### SWARM MODE

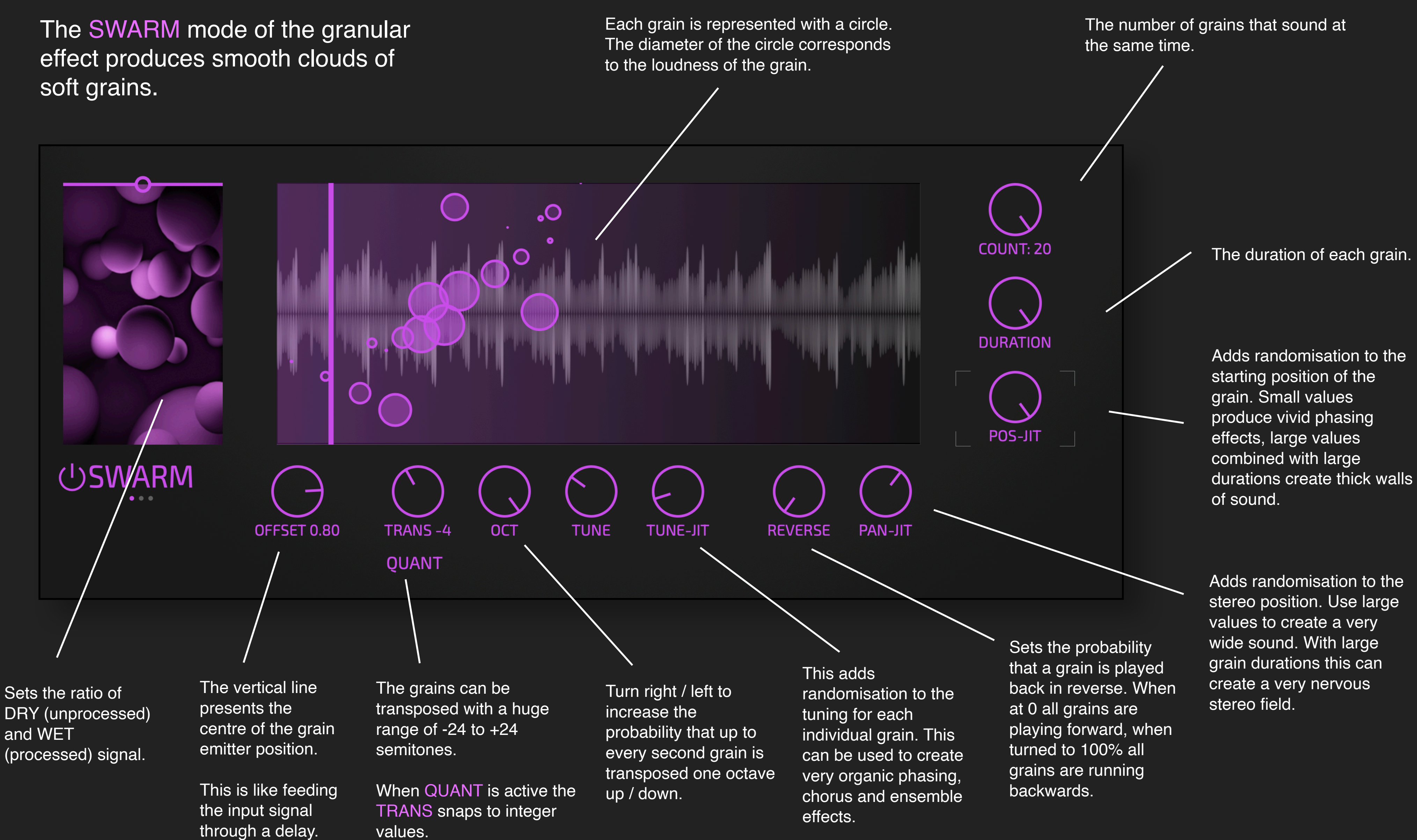

stereo position. Use large values to create a very wide sound. With large grain durations this can create a very nervous

#### 33 TIP

You can even switch the grain modes - the result will always be smooth.

values.

In LOVE, each grain is emitted with its own settings for playback direction, duration, tuning, transposition etc. Once the grain has started it uses its own settings until it is finished.

In this way you can make drastic changes to parameters, but they will come into effect only when new grains are started. The transitions will therefore always be smooth, depending on the duration of the grains.

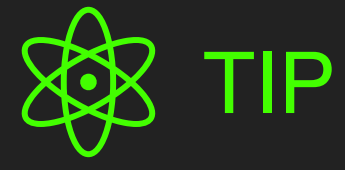

You had a busy day? You can't find sleep? Turn of all sound. Put COUNT, DURATION and POS-JIT to maximal values. Now observe the soft pulsing of the grain bubbles and how you calm down.

#### CHOP MODE

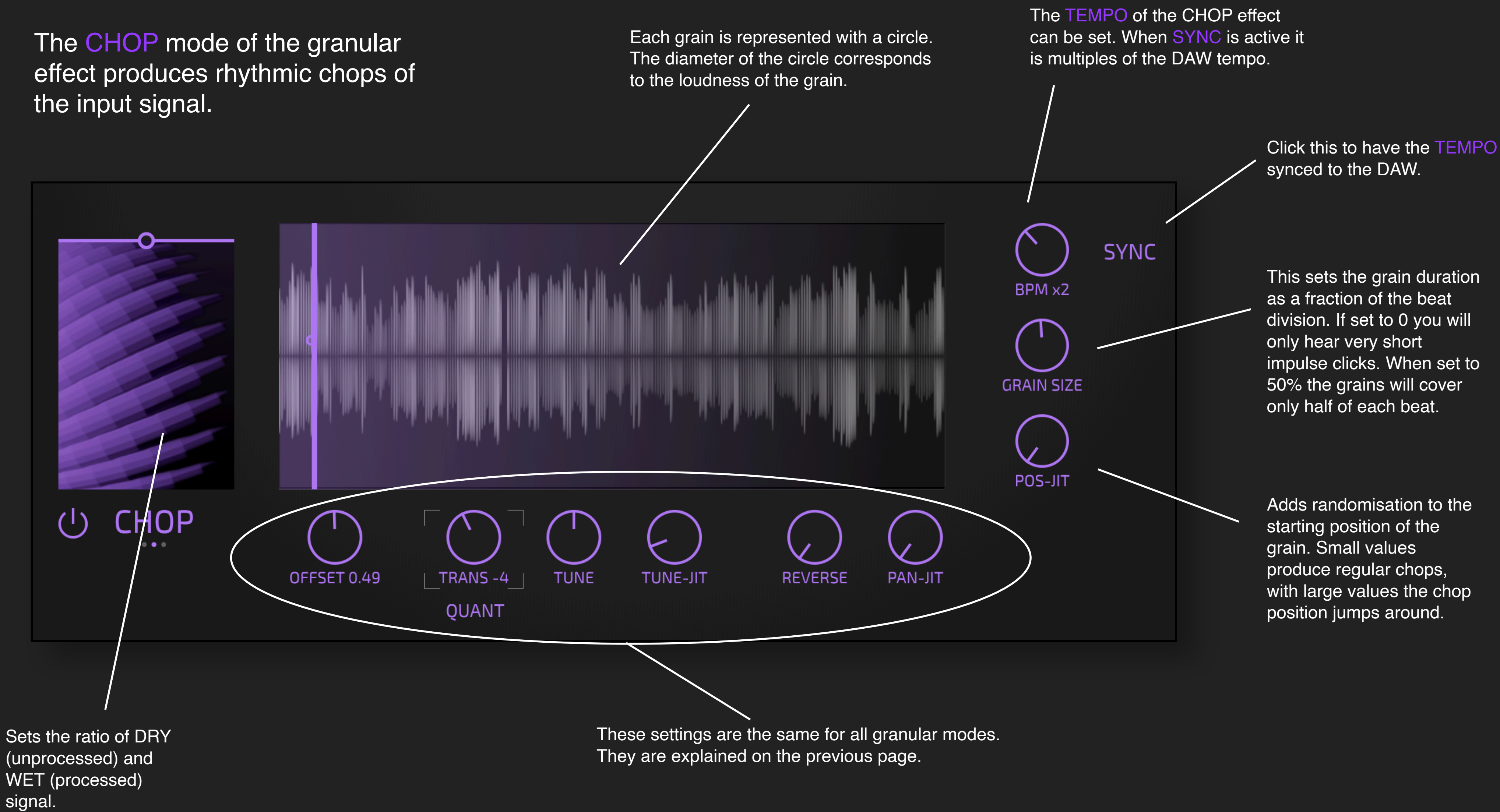

#### ROBOT MODE

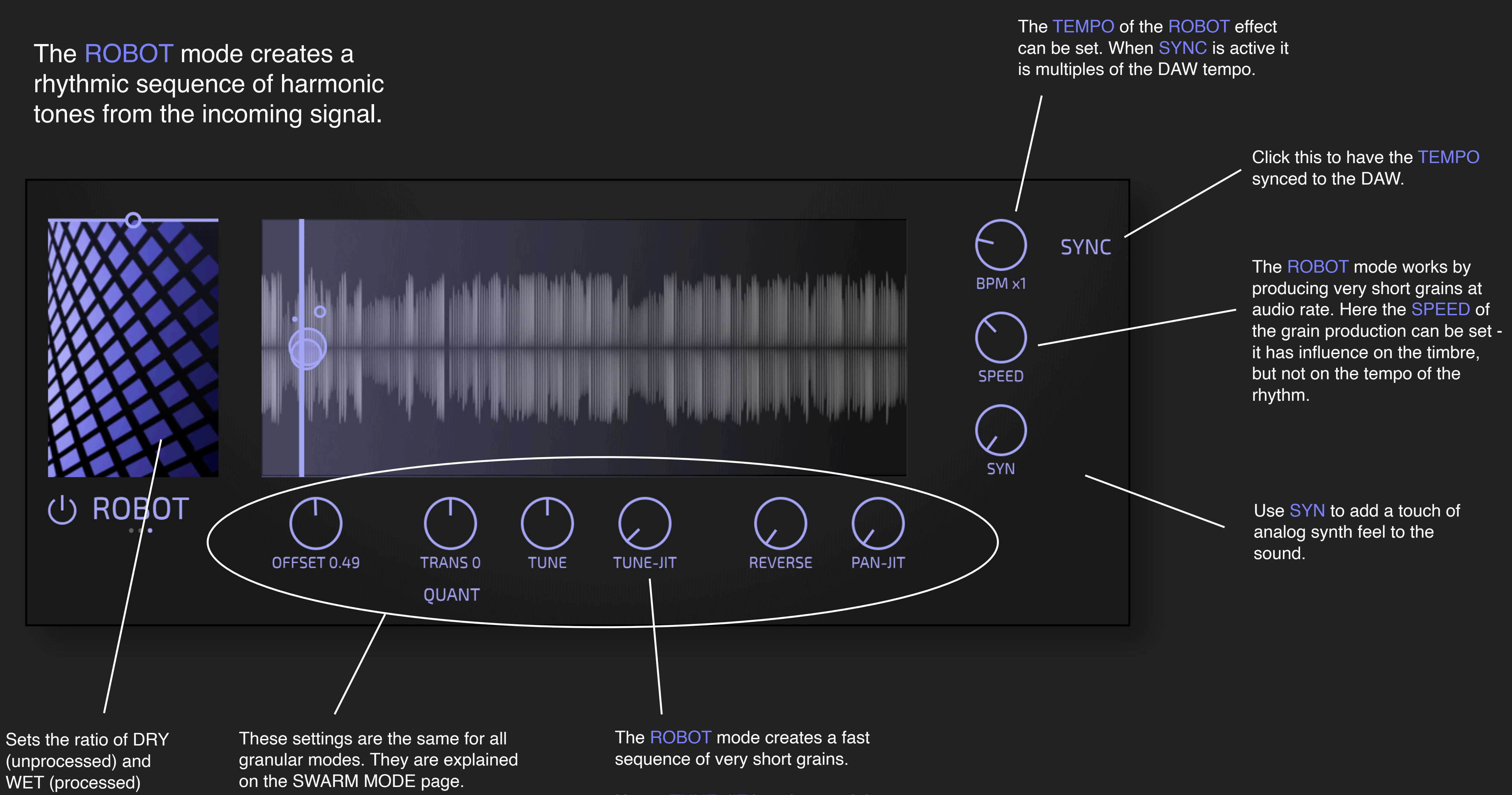

signal.

Hence TUNE-JIT has the special effect of smoothing the sounds and PAN-JIT makes the sound more raspy and rough.

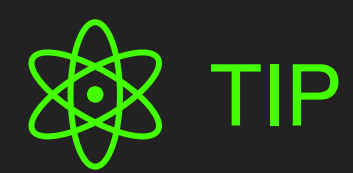

The ROBOT effect works great in conjunction with the FILTER effect:

With SYN you add a touch of analog sawtooth sound. Then you use the FILTER cutoff and resonance like you would with an analog synth or in a Eurorack.

With DRIVE and ANTI in the filter you can further shaper the sound between gentle and gritty.

This technique allows you to create rhythmic drones / basslines with ease from almost any sound material.

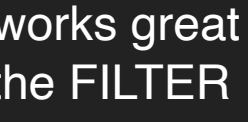

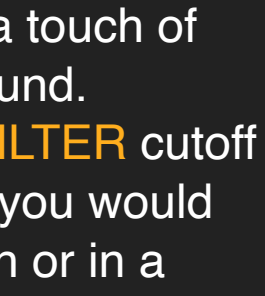

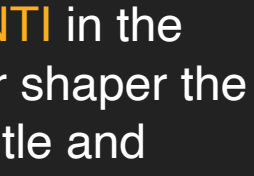

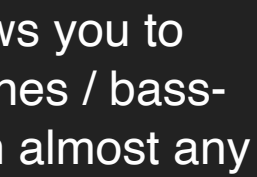

#### THE FILTER EFFECT

The big slider is used to set the DRY/WET of the FILTER effect.

> You can de-activate the FILTER if it is not used.

The DRIVE parameter adds saturation and distortion as part of the filters internal feedback.

The CUTOFF frequency of the FILTER. It is a lowpass filter modelled after the classic MOOG ladder filter.

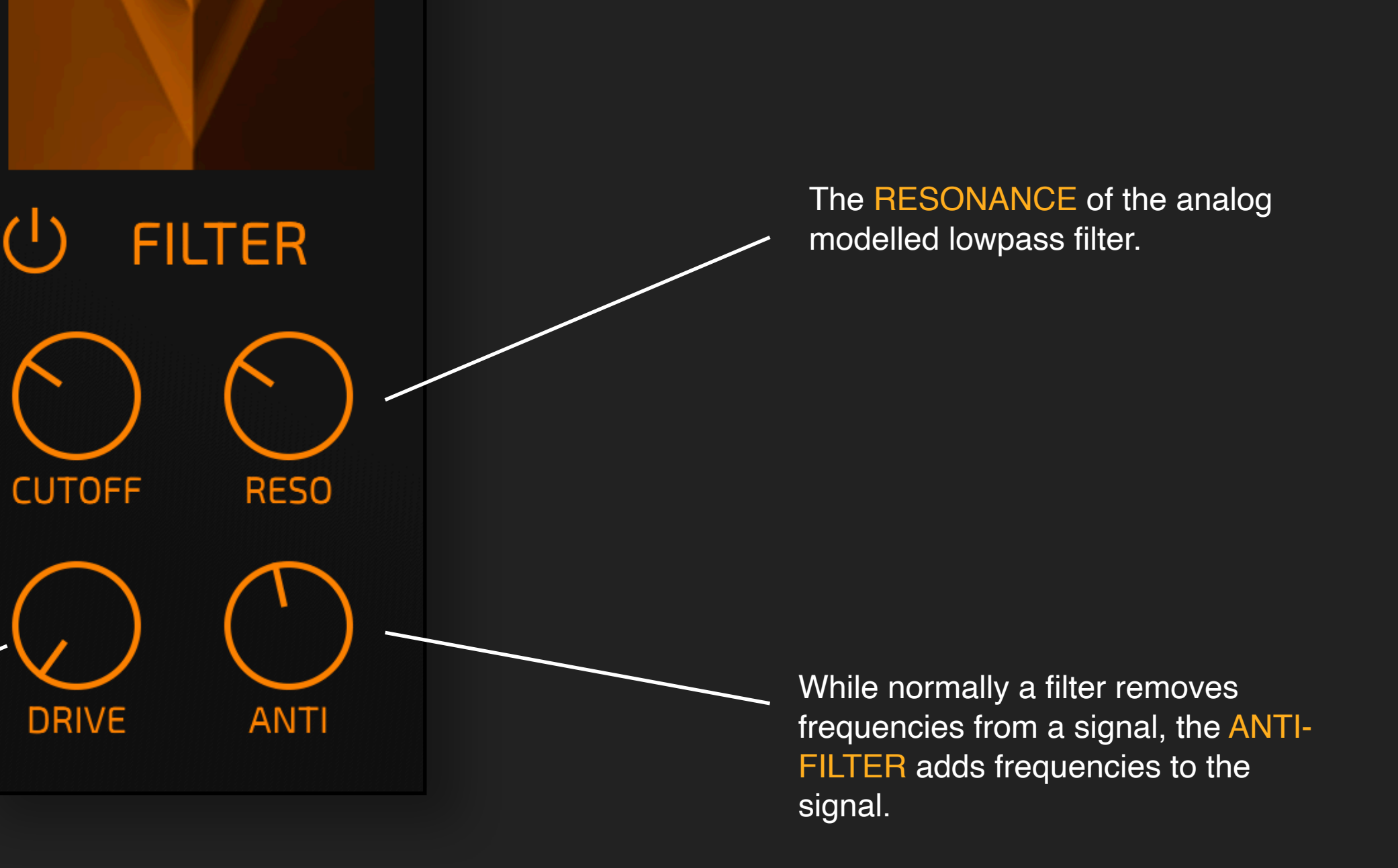

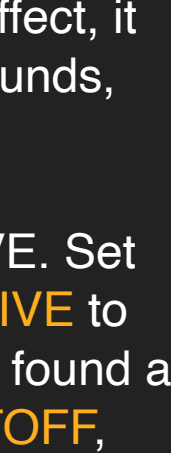

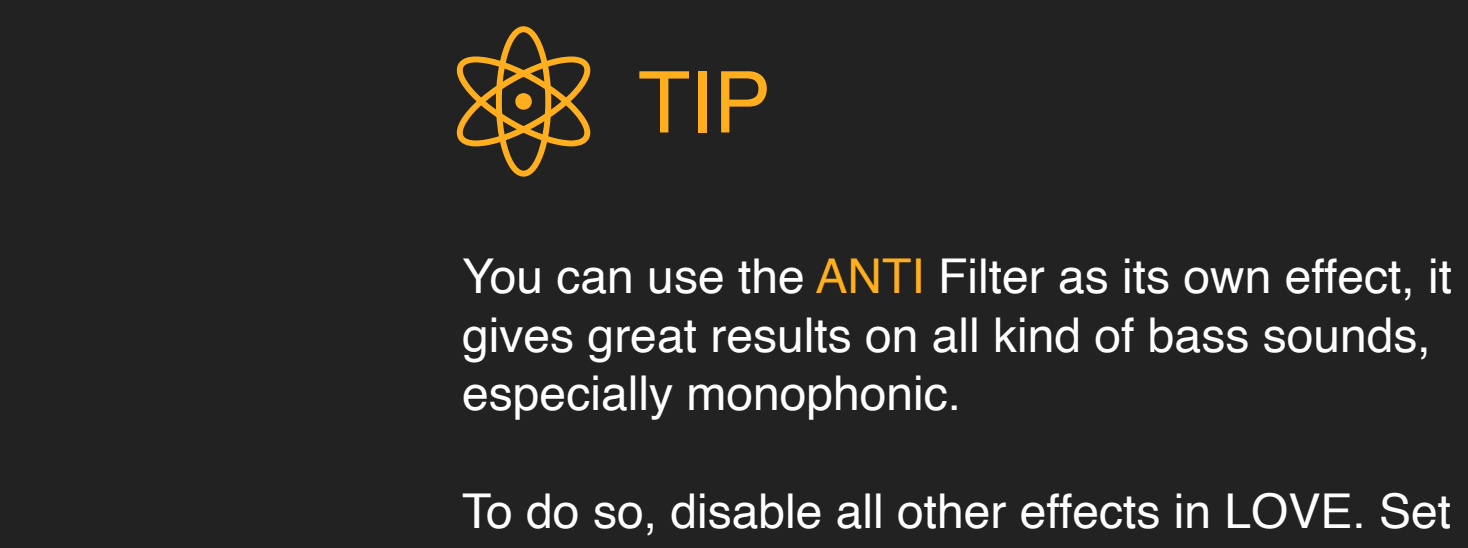

the CUTOFF to max, the RESO and DRIVE to 0. Now experiment with ANTI. Once you found a nice setting you can refine this with CUTOFF, DRIVE and RESO.

You can de-activate the **SHIMMER** if it is not used.

The SIZE of the reverb used within the SHIMMER effect.

#### THE SHIMMER EFFECT

The big slider is used to set the DRY/ WET of the SHIMMER effect.

The SHIMMER effect uses a built-in feedback to create epic spaces. In this feedback there is a pitch-shifter and an analog modelled lowpass filter.

The CUTOFF frequency and RESONANCE of this filter can be set here. You can use this to create hollow spaces or add distortions with high resonances.

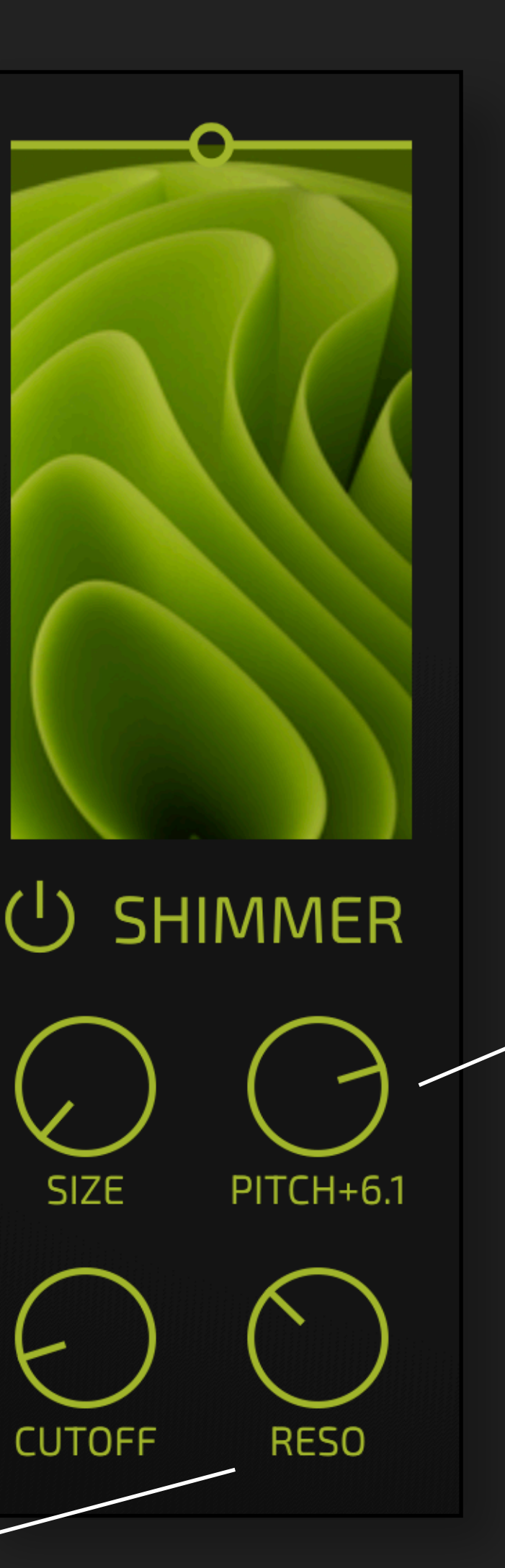

You can use the SHIMMER Filter as its own effect.

The SHIMMER effect works like a big reverb with a pitch shifter in the feedback path. You can set the transposition here.

You can add DELAY and CLOUDS to make it even bigger. Or use the GRAIN engine to add texture.

Use values like +12 or +7 for the classical Brian Eno style shimmer effect. Use uneven values to create scary or muddy sounds.

Positive values brighten the sound, while negative values darken the sound.

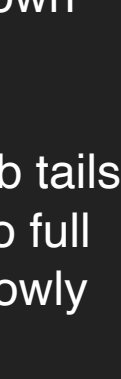

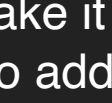

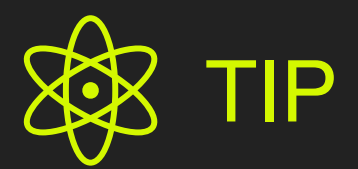

You can use it to add lush, spacey reverb tails to any sound. With the mix cranked up to full WET, you can turn every sound into a slowly evolving ambient drone.

## THE DELAY EFFECT

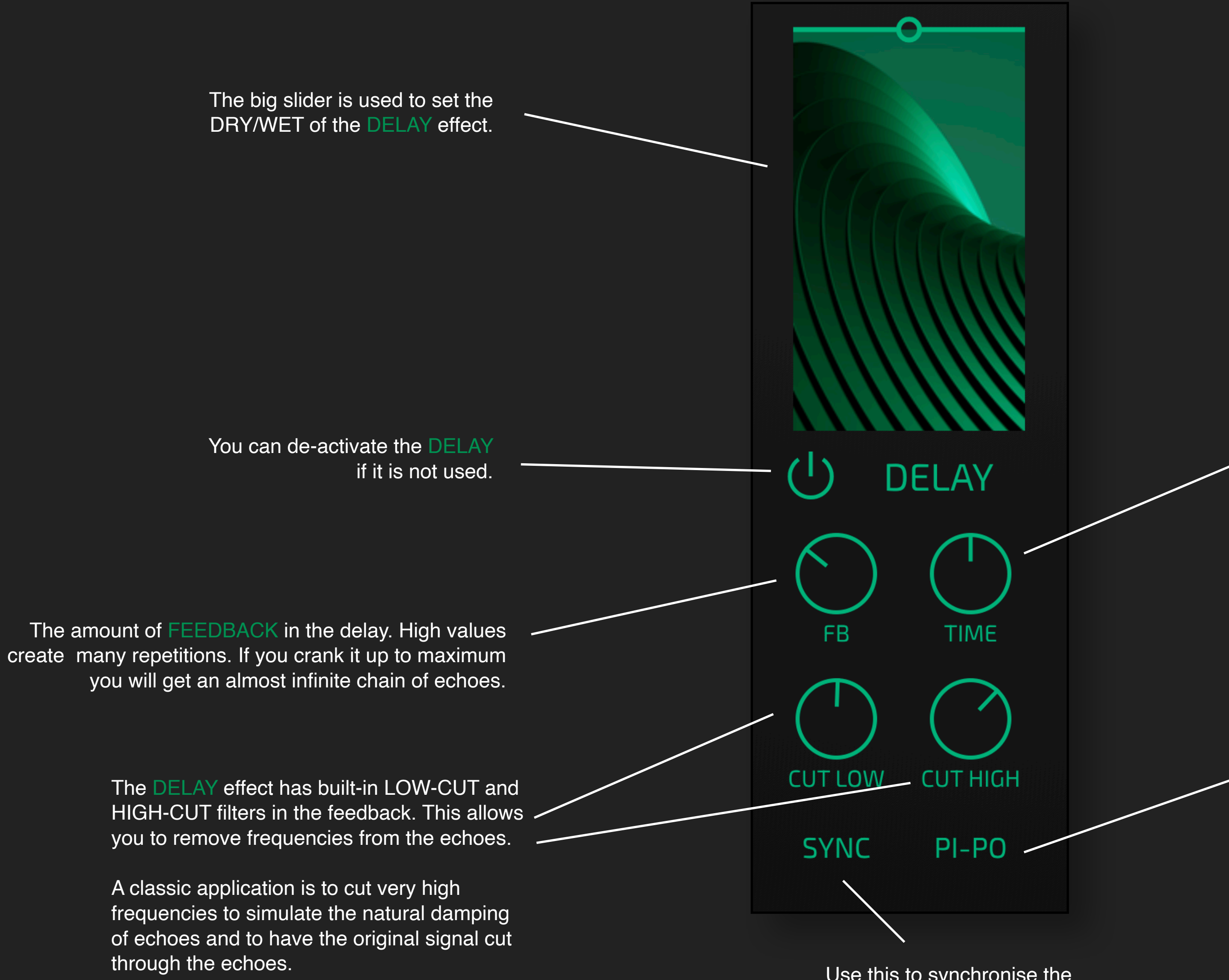

You can also use the **DELAY** effect to add metallic sound to your signal.

Use this to synchronise the DELAY to the DAW tempo.

The TIME parameter sets the duration between the original signal and the first echo.

This can be synced to the DAW tempo by engaging SYNC.

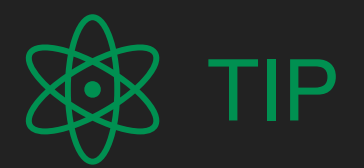

To do so, use a very short delay time and very high level of feedback. This works best on transient signals with clear attacks.

This activates the PING-PONG mode: the entire signal is feed into the right channel of the stereo delay line. The output of the right delay line is feedback into the input of the left delay, and vice versa. In this way the first echo is panned hard right, the next hard left and so on. It usually works best if you have at least 50% DRY signal.

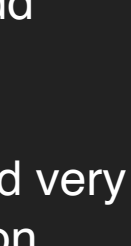

#### THE CHORUS EFFECT

To do so, use a very low SPEED and very high levels of FEEDBACK.

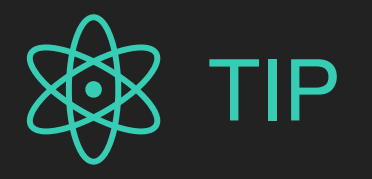

You can also use the CHORUS effect to add metallic and bell-like sound to your signal.

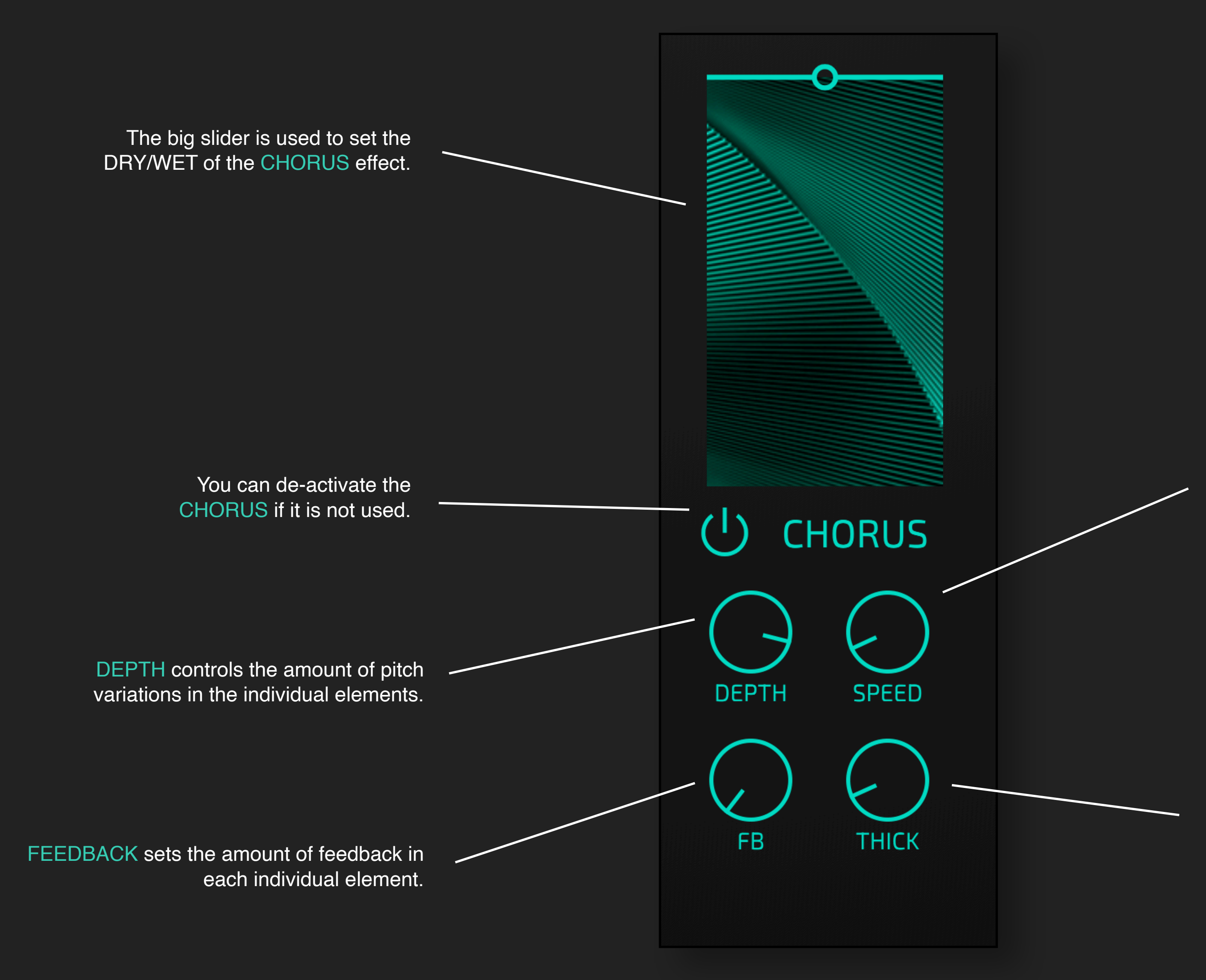

This works best on material with transients. You can also use it to add some colouration to drum loops, hihats etc.

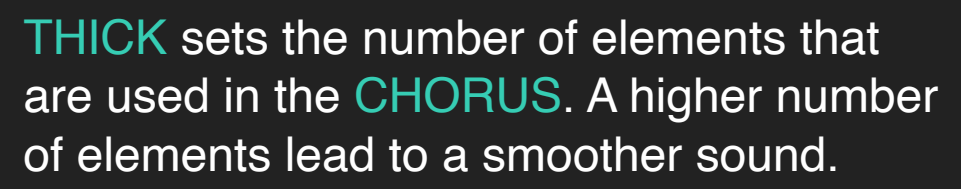

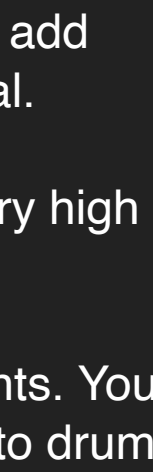

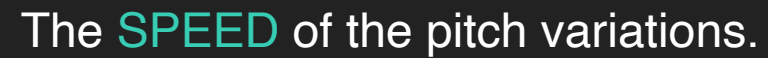

#### THE CLOUDS EFFECT

The big slider is used to set the DRY/WET of the CLOUDS effect.

> You can de-activate the CLOUDS if it is not used.

The CLOUDS effect is a special "tonal" reverb.It does not aim to replicate natural spaces but to give you a creative tool for everything BIG, LUSH and EPIC.

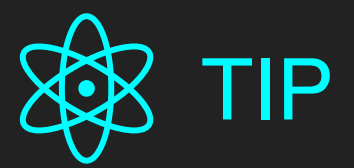

You can use the CLOUDS effect as a standalone EPIC reverb.

You can add a touch of big space by turning the DRY/WET to almost zero while using big values for SIZE and SPACE. This is like a secret sauce if you want to pimp simple stock synths to modern sound.

You can also use this to make lush pads from almost everything by using almost full WET and a high level of SIZE and SPACE. It is fun to take any synth sound, give it a slow attack and then turn it into a pad by adding the CLOUDS. To refine it, add some grid and texture with **GRAINS and ANTI in the FILTER. Finally add a** slow-moving PHASER.

The amount of EARLY reflections. This is especially important for signals that has lots < of transients and attacks. When using "soft" materials, high values of EARLY create more dense reverb tails.

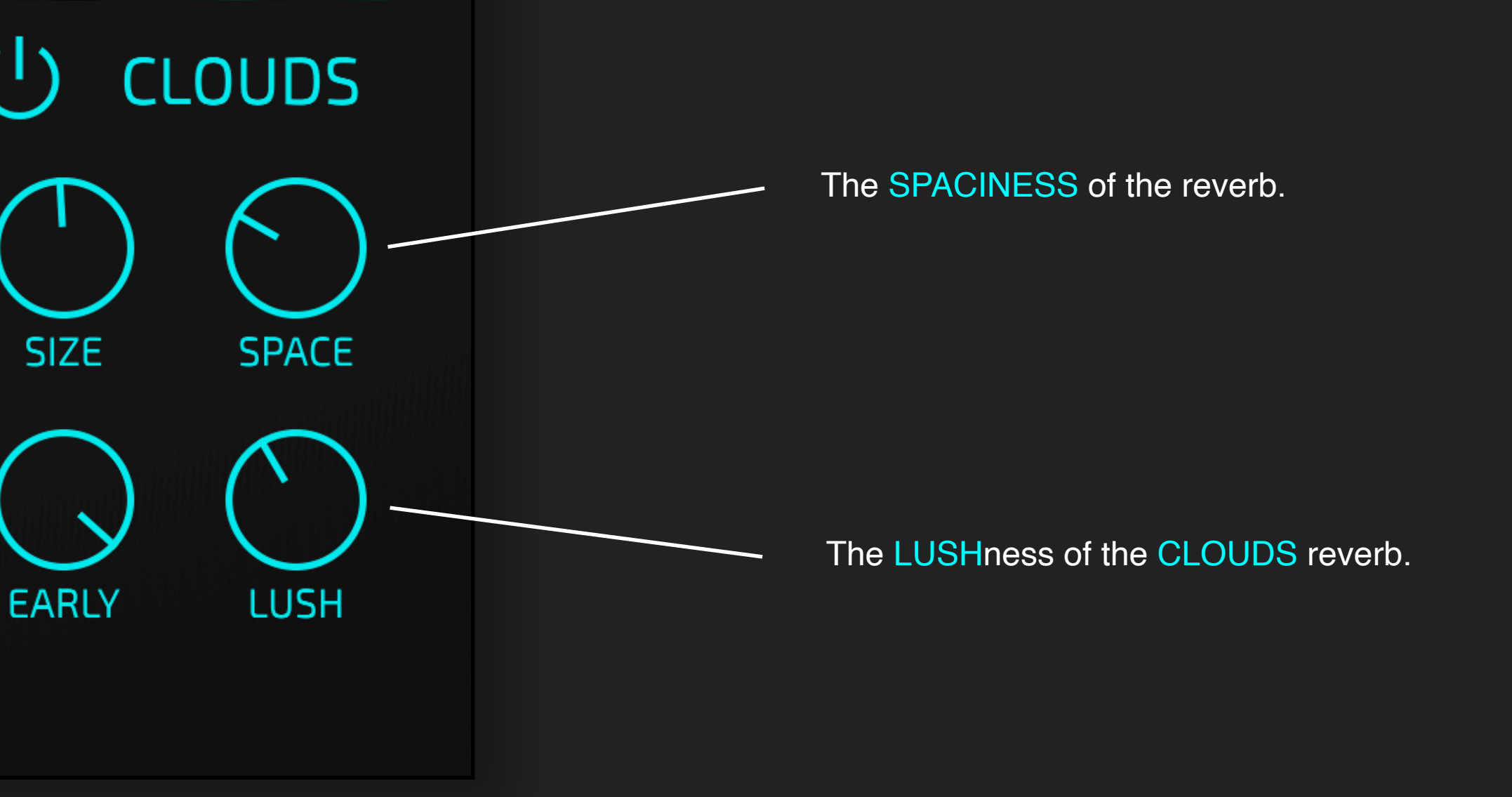

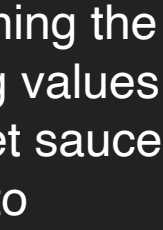

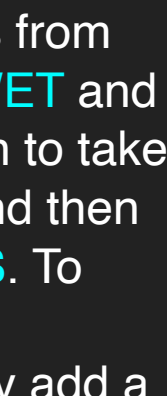

#### THE PHASER EFFECT

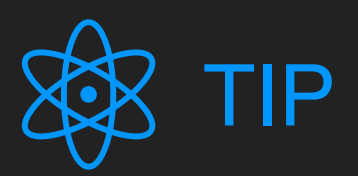

The classical application of a PHASER are slowly moving, evolving sounds. This works best with a slow LFO RATE, and medium levels of FREQ and either positive or negative FEEDBACK.

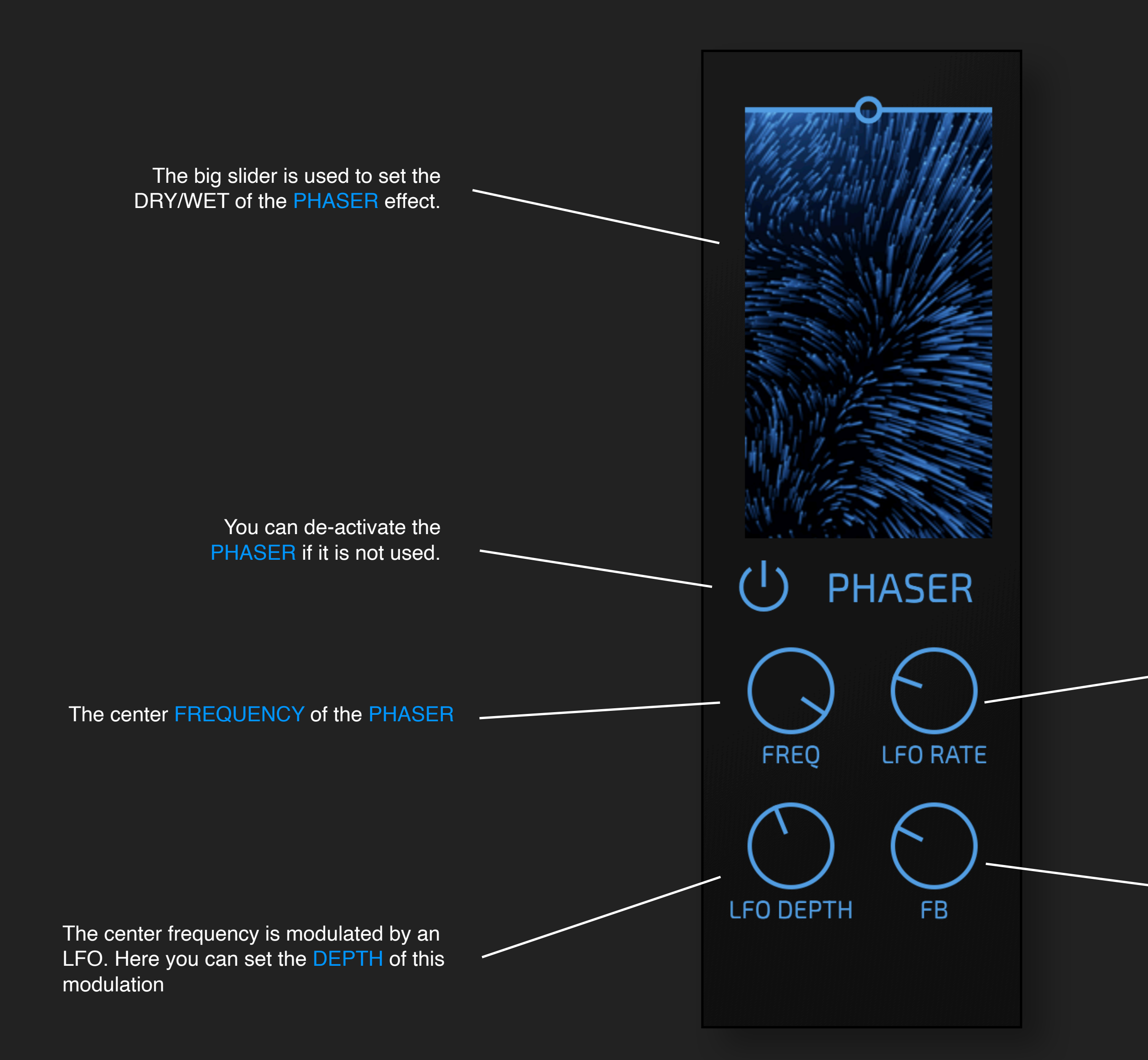

You can also use the LFO to create strange chopping effects: use a medium RATE of a few Hz, high DEPTH, adjust the FREQ to your material (mid range value will most of the time work) and then experiment with FEEDBACK.

The PHASER is based on feedback. It allows positive and negative feedback, which both sounds quite different.

CAUTION: Be careful with extreme values it is feedback and can lead to very loud resonances.

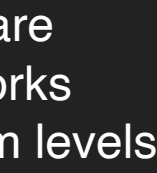

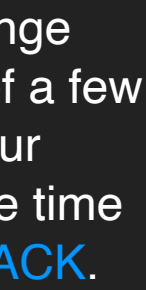

The RATE of the LFO that modulates the center frequency.

# ADULT 18+ MODE

There is a special mode that can be enabled via the main burger  $\equiv$  menu. You may want to ask your parents for permission.

This mode allows you to LOCK parts of the LOVE effect.

If you now switch presets or use randomise, the locked parts are not changed.

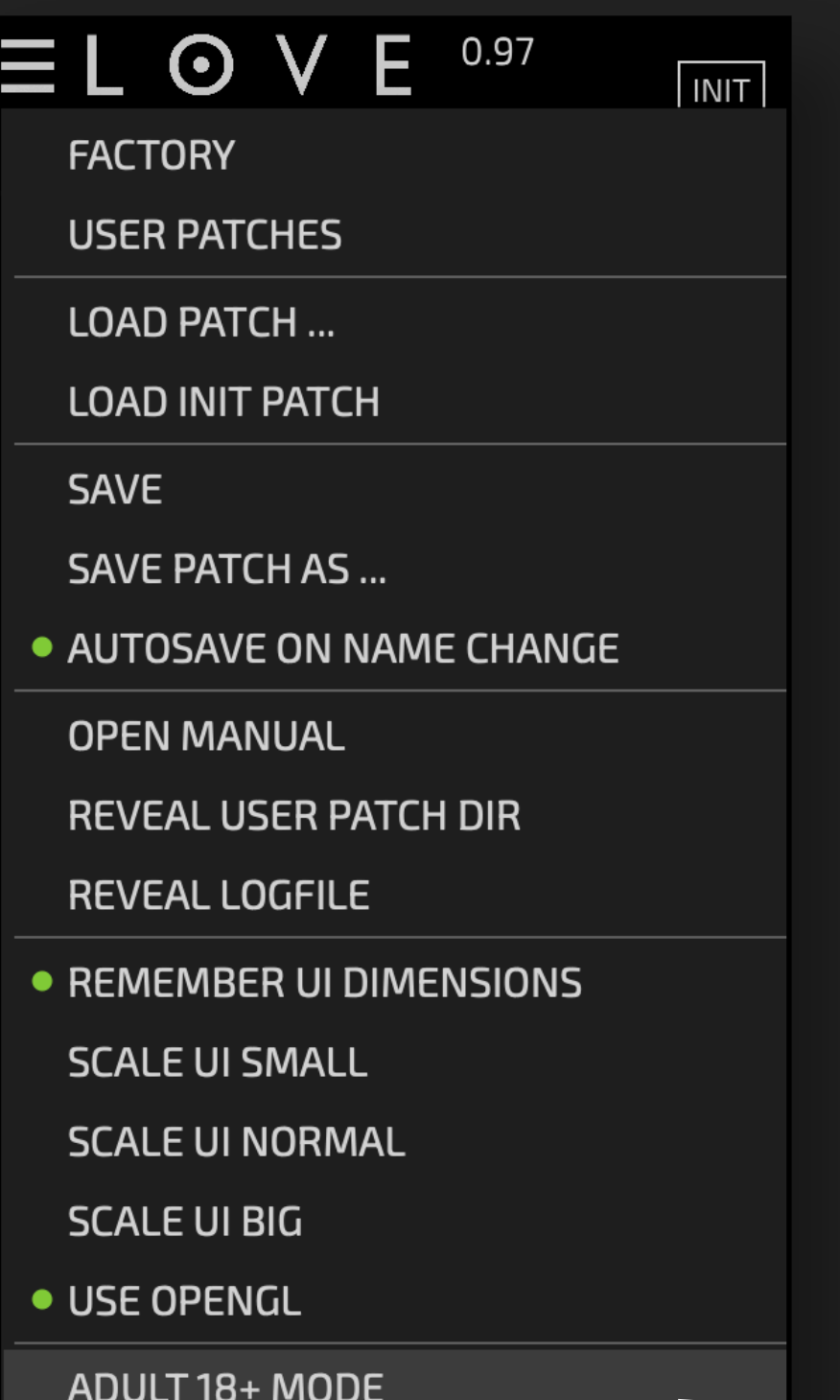

**A U** SWARM **CU FILTER** AU SHIMMER **CUTOFF SIZE RESO** DRIVE ANTI **CUTOFF**  $\overline{?}$ 

 $\equiv$  L  $\odot$  V E 0.97

UNDO REDO

UON

Click on the burger menu  $\equiv$  to choose a preset. Use < and > to skip to the previous or next preset.

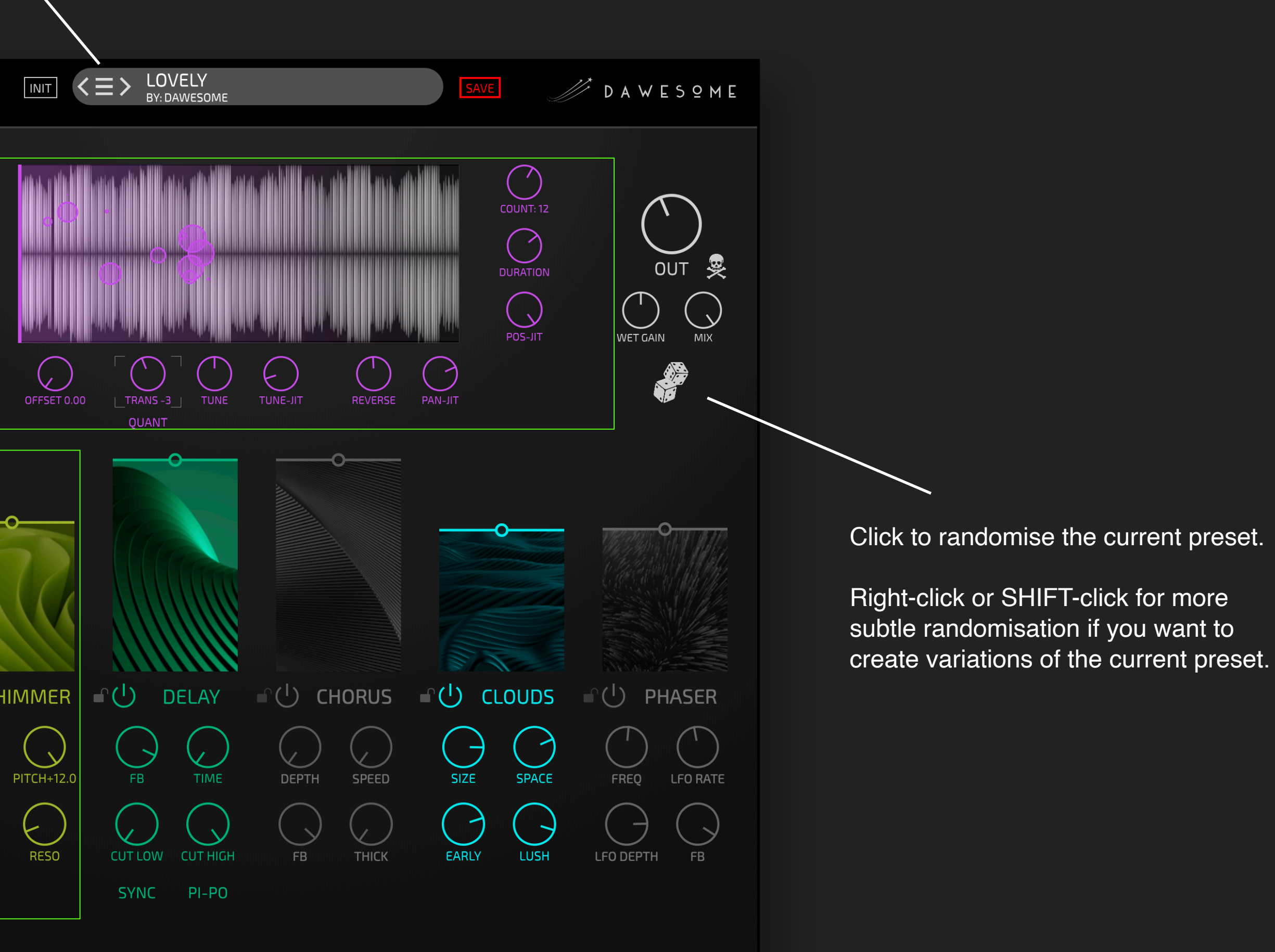

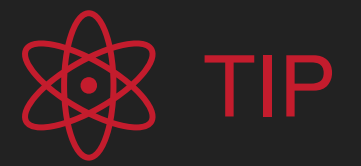

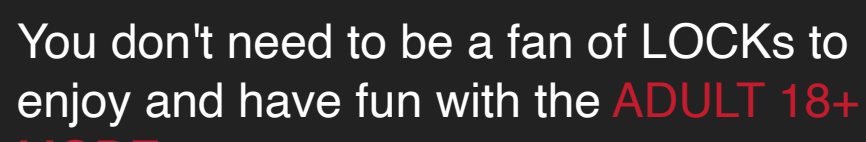

MODE.

#### POLYAMORY

LOVE feels great. What could be better? Well, two instances of LOVE at the same time can be a special pleasure!

Simply chain two (or more) instances in your DAW.

Here, the first instance creates a smooth wall of sound with SWARM, SHIMMER, DELAY and CLOUDS. This is slowly evolving with the input signal.

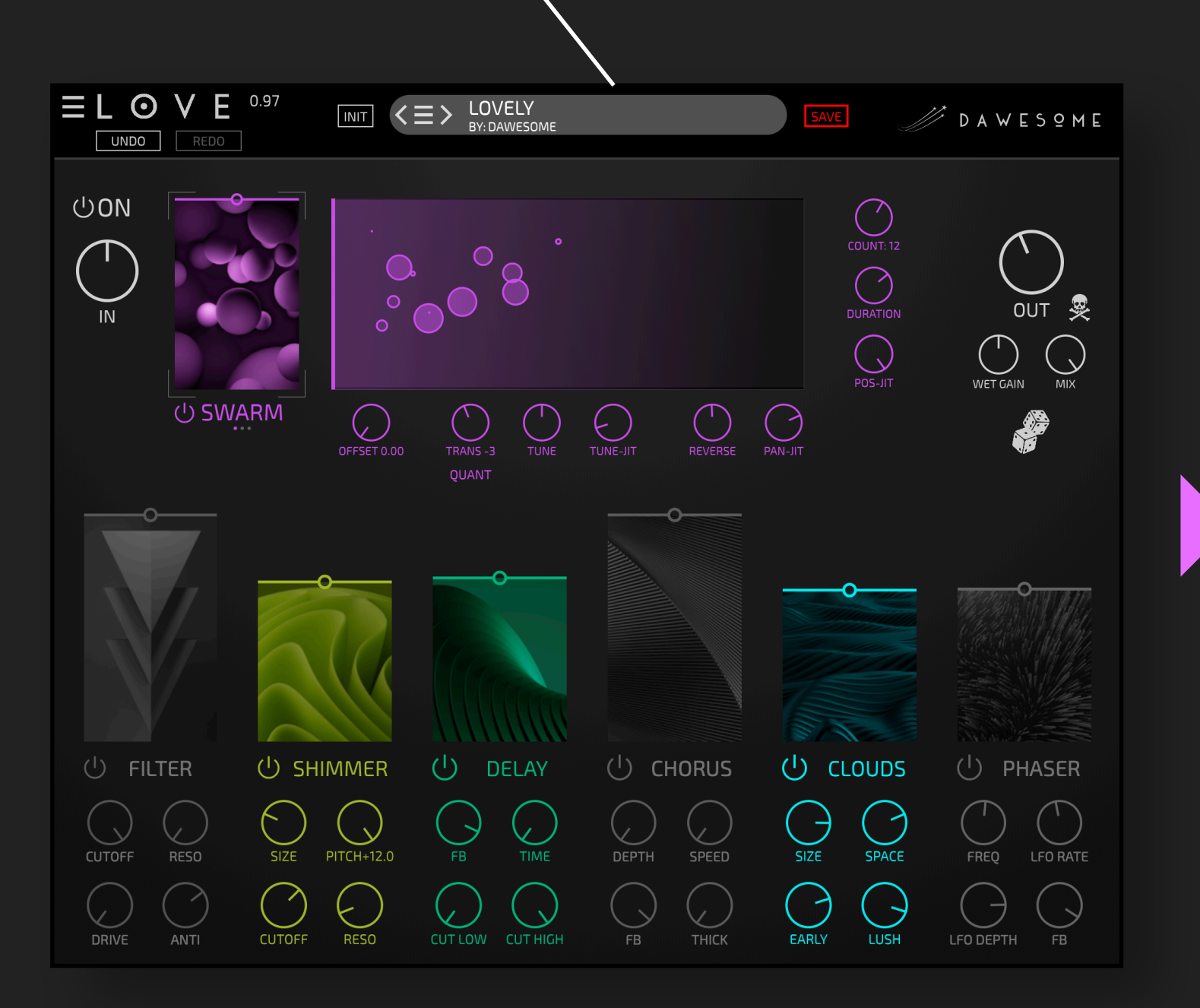

The second instance uses ROBOT to create rhythmic harmonic pulses from the output of the first instance.

These are fed into the FILTER, and the CHORUS is used to add a metallic timbre before a slight touch of REVERB is added with a slow moving PHASER

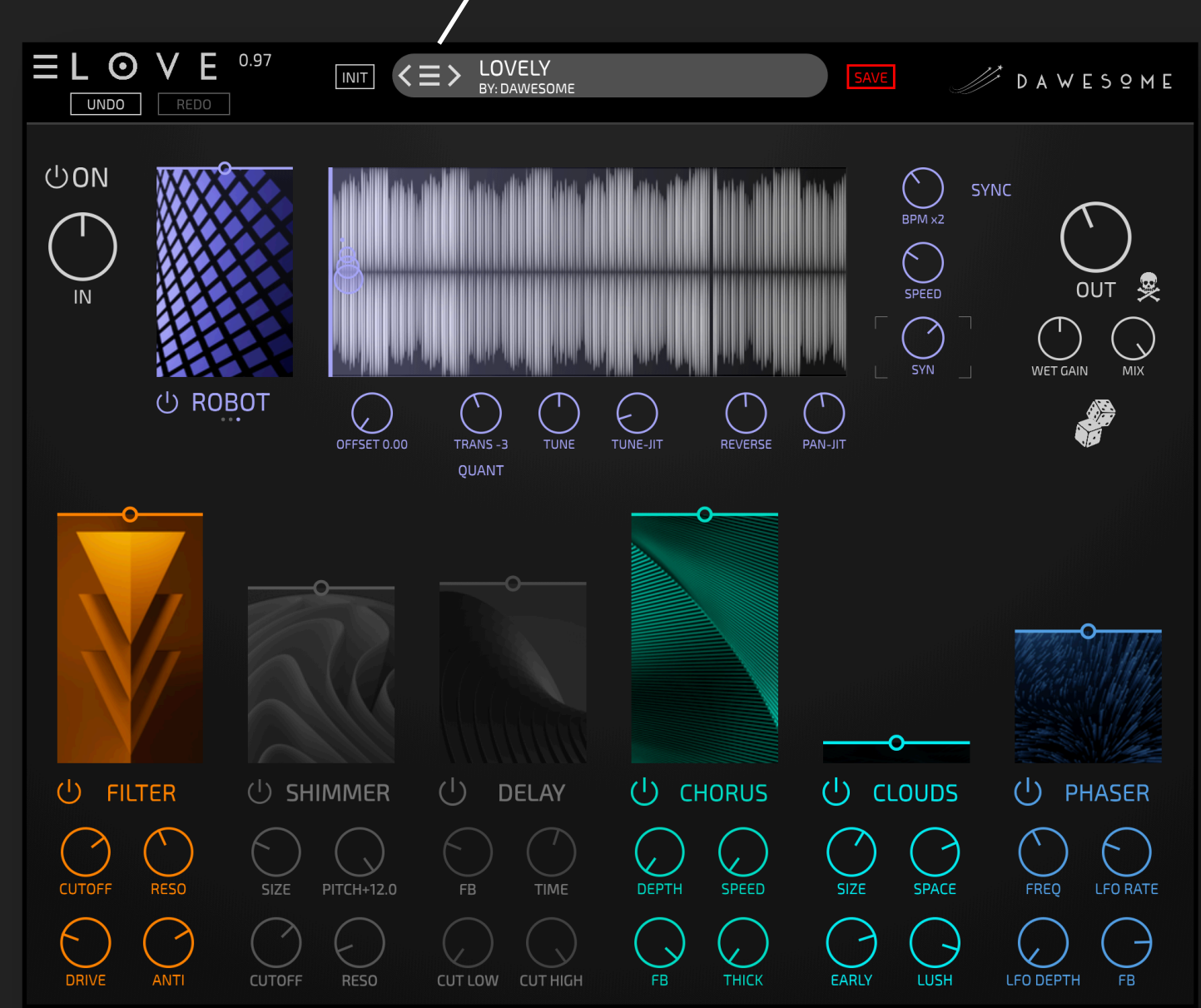

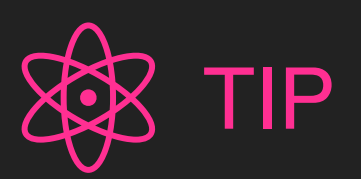

Of course you can also use this technique to insert other effects in between. Let's say you need an EQ between the SHIMMER and the CHORUS. The first instance of LOVE will process everything up to the SHIMMER, then in your DAW you have an EQ and afterwards the second instance of LOVE has everything until and including the SHIMMER disabled.

# FAQ / Troubleshooting

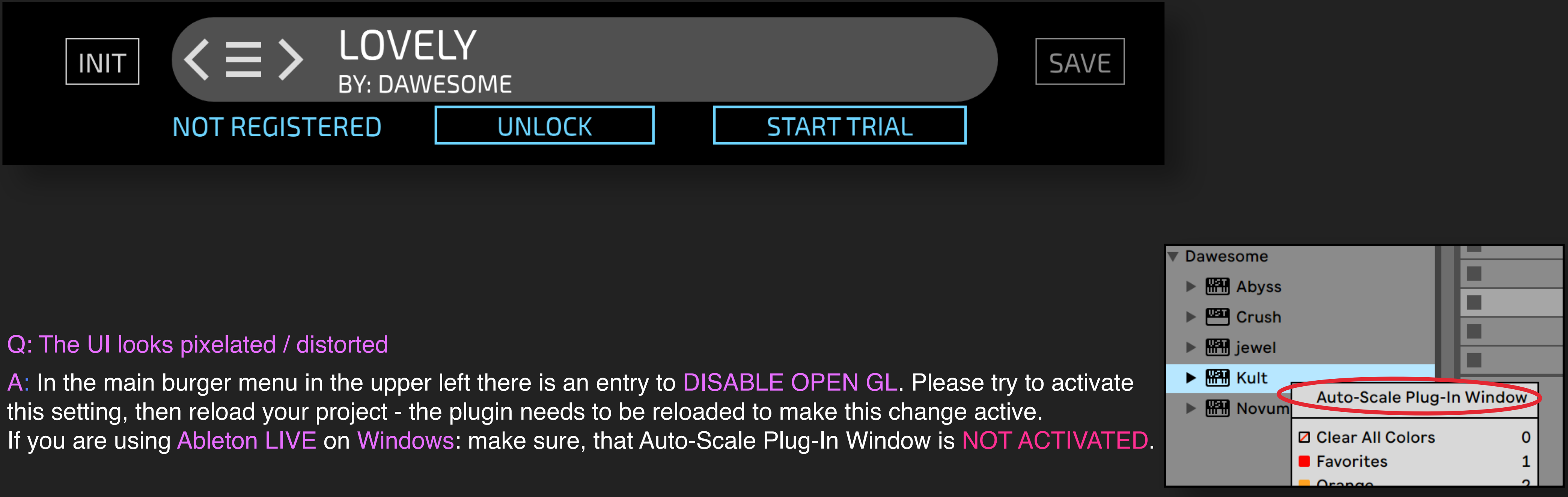

#### Q: I can't hear anything!

A: First make sure that LOVE receives audio data - you can see incoming audio in the waveform display. Make sure that the INPUT dial is not blocking incoming audio.

Q: Every few minutes there is annoying noise - I thought this had a 90 days unconstrained demo period? A: You need to start your 90 days trial period. To do so, just click on START TRIAL and enter your [tracktion.com](http://tracktion.com) user credentials. The free trial is unconstrained for the entire 90 days - no one should purchase LOVE without being convinced about it!

# FAQ / Troubleshooting

A: I can understand your frustration! Rest assured that I spend an insane amount of work to make the underlying technology CPU efficient and to support aged hardware and OS versions. Please drop me a short description to [peter@dawesomemusic.com](mailto:peter@dawesomemusic.com) - ideally with the information of your computer, your DAW, your OS and the specific patch that causes the issue.

#### Q: I am experiencing audio drop outs - what a lousy plugin!

A: In most DAWs plugins are listed by manufacturer name. You find LOVE listed under DAWESOME. If this does not help - please make sure that VST3 (or AU) is activated in your DAW.

#### Q: I installed LOVE, but it does not show up in my DAW?

- **[KushView Element](https://kushview.net/element/) this one is even free**
- ‣ [BlueCatAudio Patchwork](https://www.bluecataudio.com/Products/Product_PatchWork/)

For Protools users: plugins come in various formats; the most common are VST, VST3 (and AU on Mac) - these are the industry standard. Protools has a proprietary plugin format and is not able to host VST or AU plugins. LOVE is available only as VST3 and AU. But there is a workaround: you can use a wrapper plugin. There are two that I can recommend:

You load the wrapper Plugin in Protools, and then you insert LOVE in the wrapper - it is simple and works like you had opened LOVE in Protools itself. The advantage is: there are many plugins on the market that are available only as VST or AU - with this wrapper you can use them all in Protools.

# FAQ / Troubleshooting

A: I am a single person indie developer. Mainly I follow my heart and create the instruments I'd like to use on my own as a musician. I do not aspire to get rich in money with it, I aspire to get rich in contentment and fulfilment. However, I also need to pay my bills, and I also want to pay sound designers fairly for their work. I am trying to give my products the lowest prices possible to make a living, and I am not going to be a millionaire anywhere soon (well, ever).

Q: I have a question / feedback - where can I leave it? Q: I have a cool idea for a great feature!

A: Just drop me an email to [peter@dawesomemusic.com](mailto:peter@dawesomemusic.com) - I appreciate any kind of constructive feedback and I am trying my best to have any user satisfied, regardless wether you purchased or not. Usually I try to answer within a few days.

Q: Why are all your plugins so expensive - you are ripping me off! Q: Why are all your plugins so cheap - this is too good to be true?

If you want to share any idea with me please drop me an email to [peter@dawesomemusic.com](mailto:peter@dawesomemusic.com). Please note that I may have had the idea before and hence I won't pay you license fees if I choose to implement this idea or a related idea in one of my plugins. If you believe your idea has tremendous commercial potential make sure to get a signed agreement *before* sharing the idea with me / anyone.

There is a 90 days free trial. During this time there is an almost 100% chance that there will be a SALES with massive discount.

#### Q: I like your work - how can I support you?

A: Thank you - this is my real reward for the work I am doing! I hope you will find lots of fun and inspiration with LOVE or any other of my plugins. If you want to support me: spread the word - many (most?) people simply have not heard about DAWESOME.

#### CREDITS - THANK YOU!

LOVE would be nothing without other people!

- 
- LOVE is implemented in C++ using the *Juce Framework*. I am grateful for its existence and for the community of JUCE developers.
- [Valdemar Erlingsson](http://valdemarorn.github.io/) is the creator of the gorgeous free reverb plugin called [Cloud Seed.](https://github.com/ValdemarOrn/CloudSeed) I took inspiration from his work for the CLOUDS effect in LOVE
- LOVE uses the awesome AVIR image resizing algorithm designed by [Aleksey Vaneev](http://github.com/avaneev/avir)
- Image credits: [Shubham Dhage,](https://unsplash.com/@theshubhamdhage) [Mike U,](https://unsplash.com/@roguewild) [Dim Gunger,](https://unsplash.com/@gundim) [Prasad Jadhav,](https://unsplash.com/@prasadjadhav) [Simon Lee](https://unsplash.com/@simonppt)

Special thanks to **[David Lilja \(PaleSkinnySwede\)](https://paleskinnyswede.com/)** - who proofread the complete User Guide and corrected many errors. Any remaining errors had been introduced by myself after his proofreading.

And not to forget my son Kiro who told me "you should create a plugin called LOVE, and then use *LOVE is all you need* as marketing slogan". How could I have resisted such an idea?

• [tracktion.com](http://tracktion.com) - like a band needs a label, every plugin designer needs a partner. I enjoy the excellent cooperation within their unique [Tracktion presents](https://www.tracktion.com/develop/plugin-developers) program

A huge THANK YOU and lots of love to all the Beta-testing heroes - you are awesome!

[HydraTek](https://www.hydra-sound.com/) and [sadà\exposadà](https://soundcloud.com/sada-exposada) both also contributed presets for LOVE.

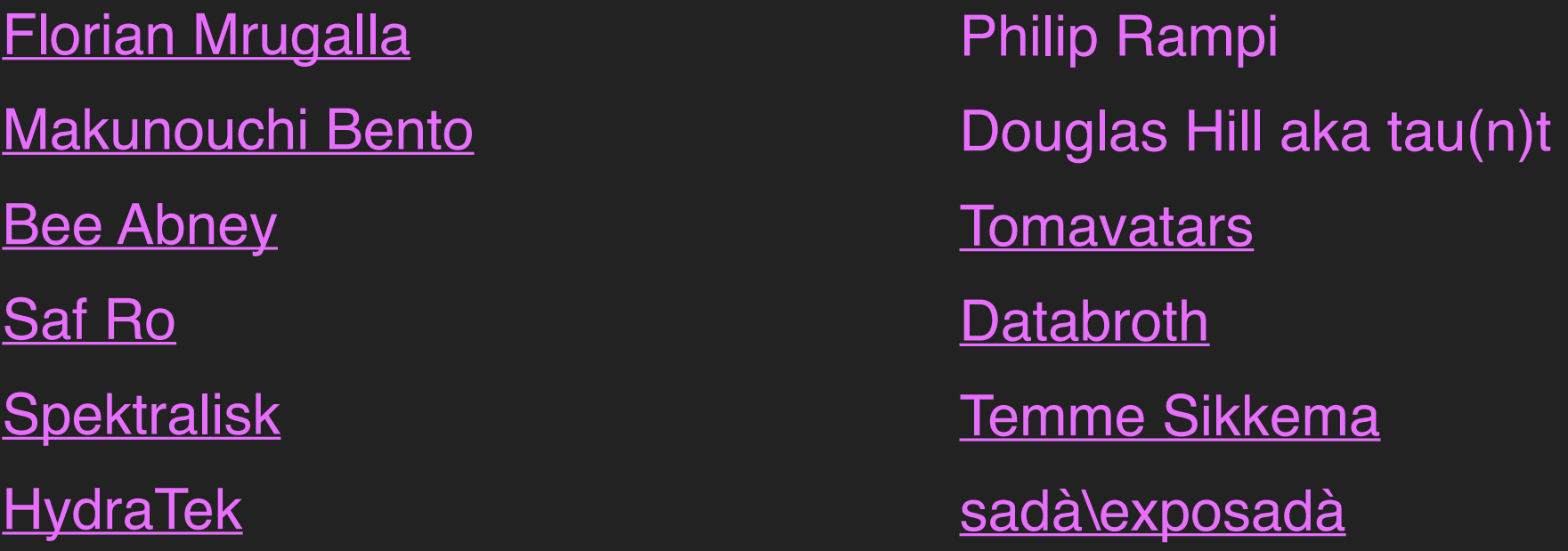

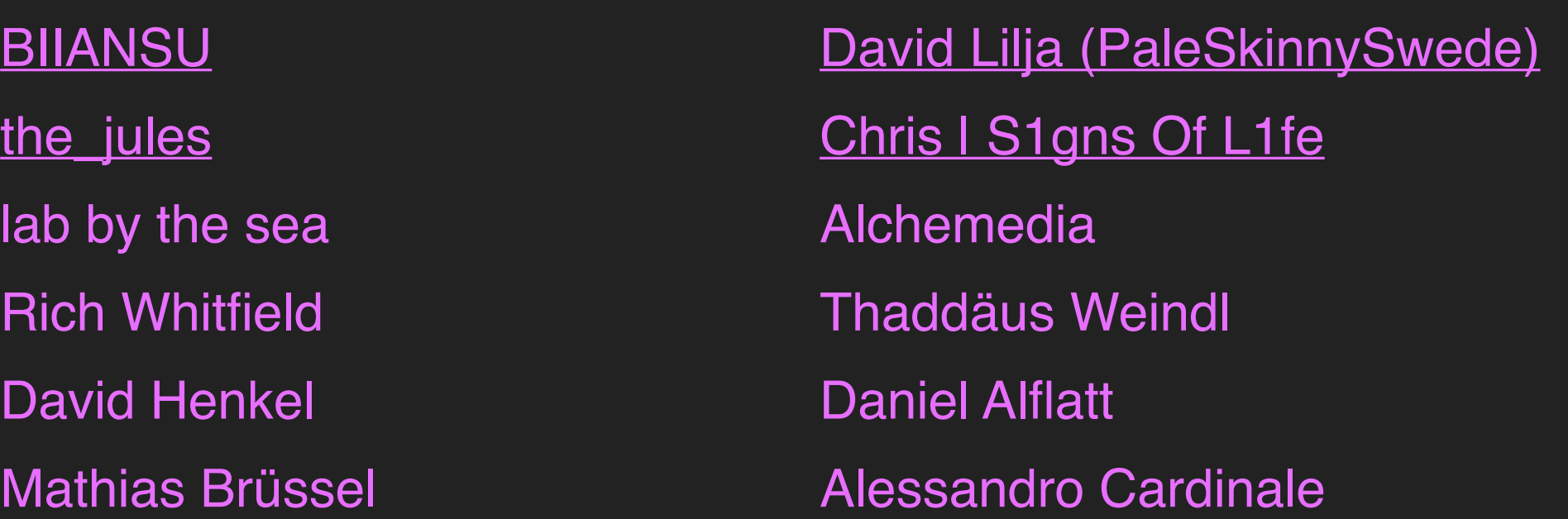

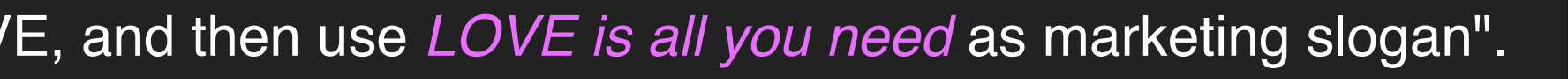

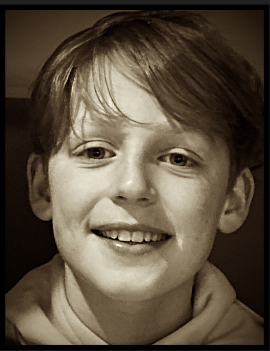

# ABOUT ME

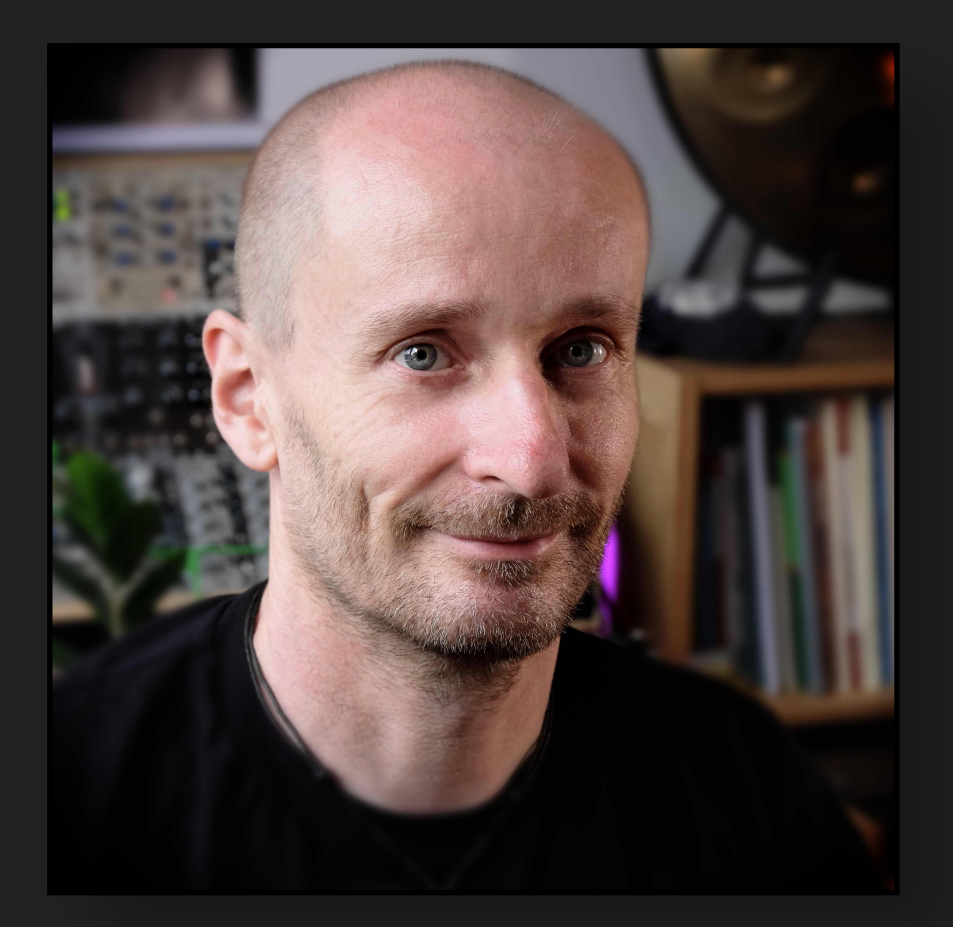

My name is Peter and I am the creator of LOVE. It is my 5th plugin after Abyss, Chop Suey, Novum and KULT.

With a PhD in maths - I love maths - and getting paid for it I can proudly call myself a professional nerd.

I am a musician at heart, playing the bassoon and contrabassoon in multiple ensembles and I have a lifelong passion for synthesisers.

I have a few core beliefs that drive my work:

- **Creativity is fun** I am dedicated to make your creative process a joy ride.
- Intuition over numbers when I make music, I rarely (want to) think in numbers and maths, I want the creative process to flow with intuition.
- ‣ **Simplicity rules** life is already complex enough. User interfaces shall be as simple as possible, and it's worth going the extra mile.
- spamming your inbox. Please spread the word if you want to support my work!

Thank you very much for your interest and support!

PS: you can always contact me via [peter@dawesomemusic.com](mailto:peter@dawesomemusic.com)

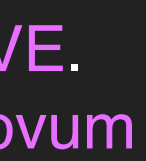

# DAWESQME

Quality over Marketing - I believe creating innovations and paying attention to details is a better use of my resources then running marketing campaigns or

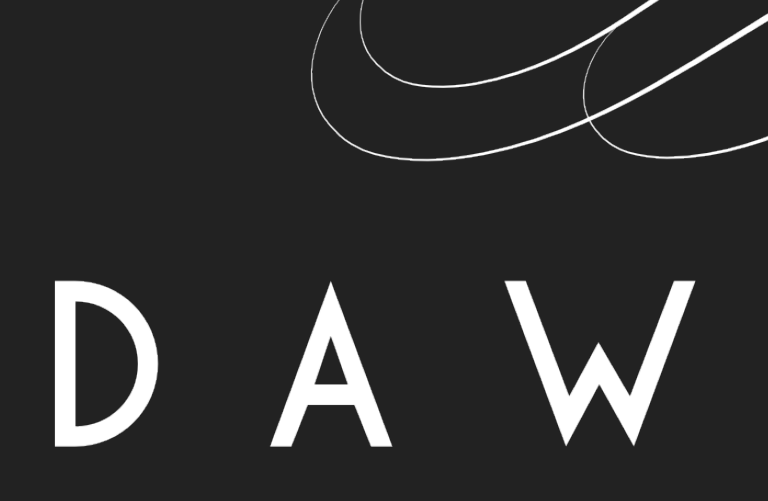

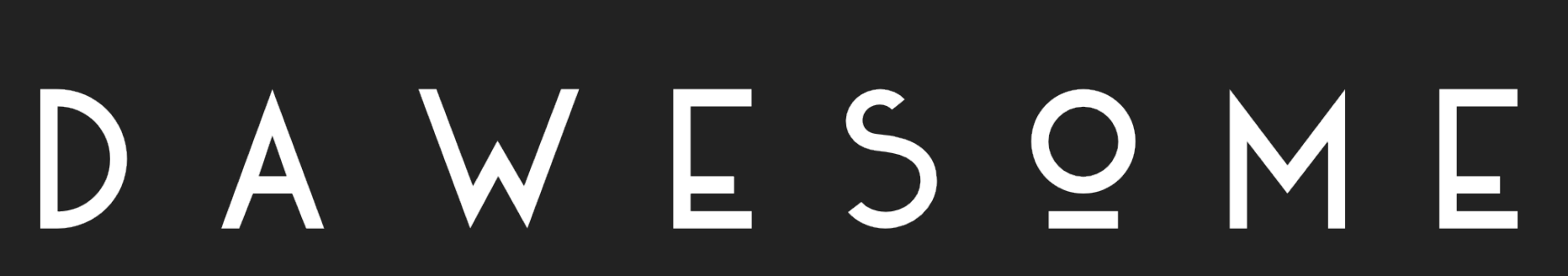